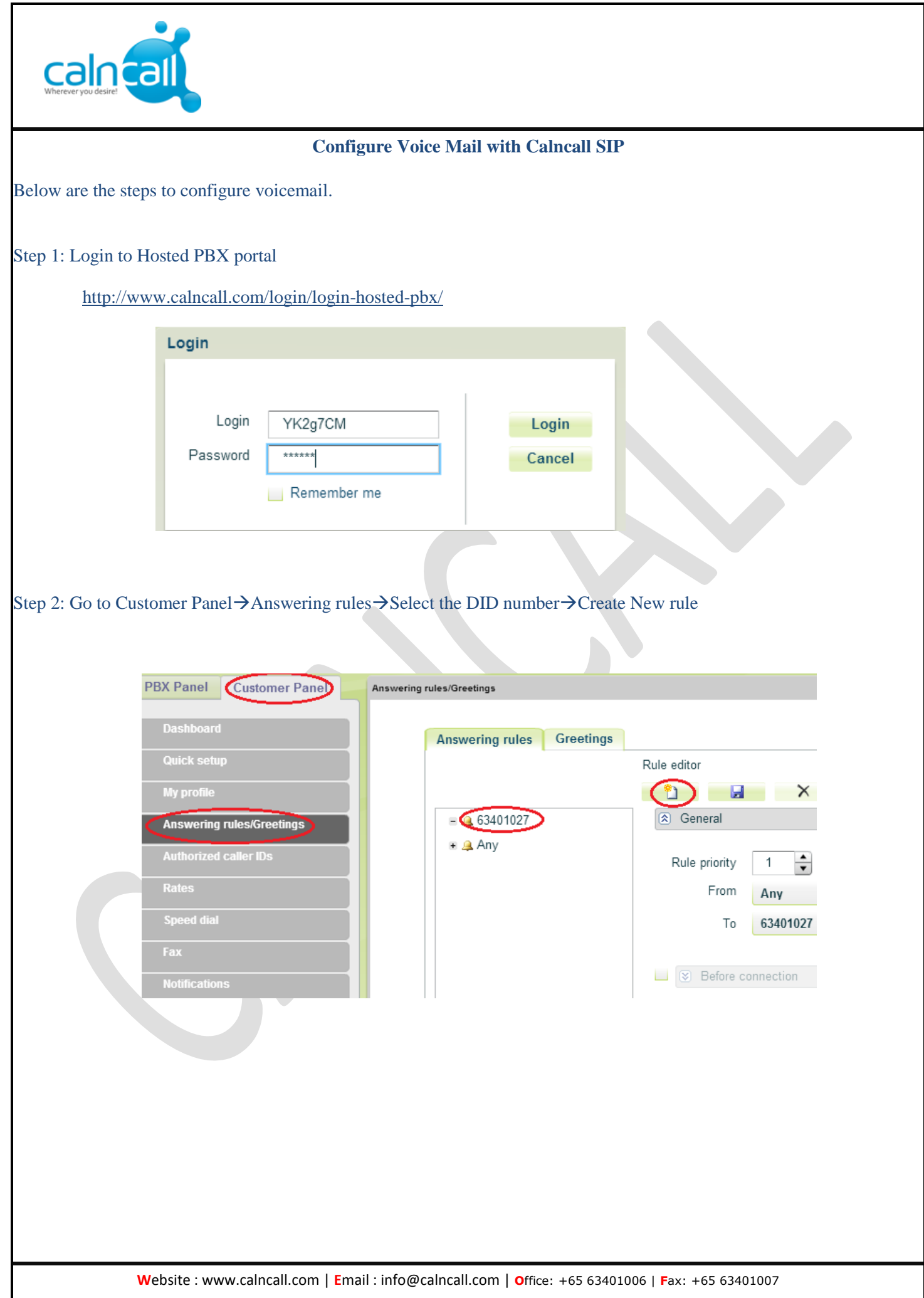

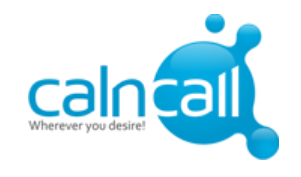

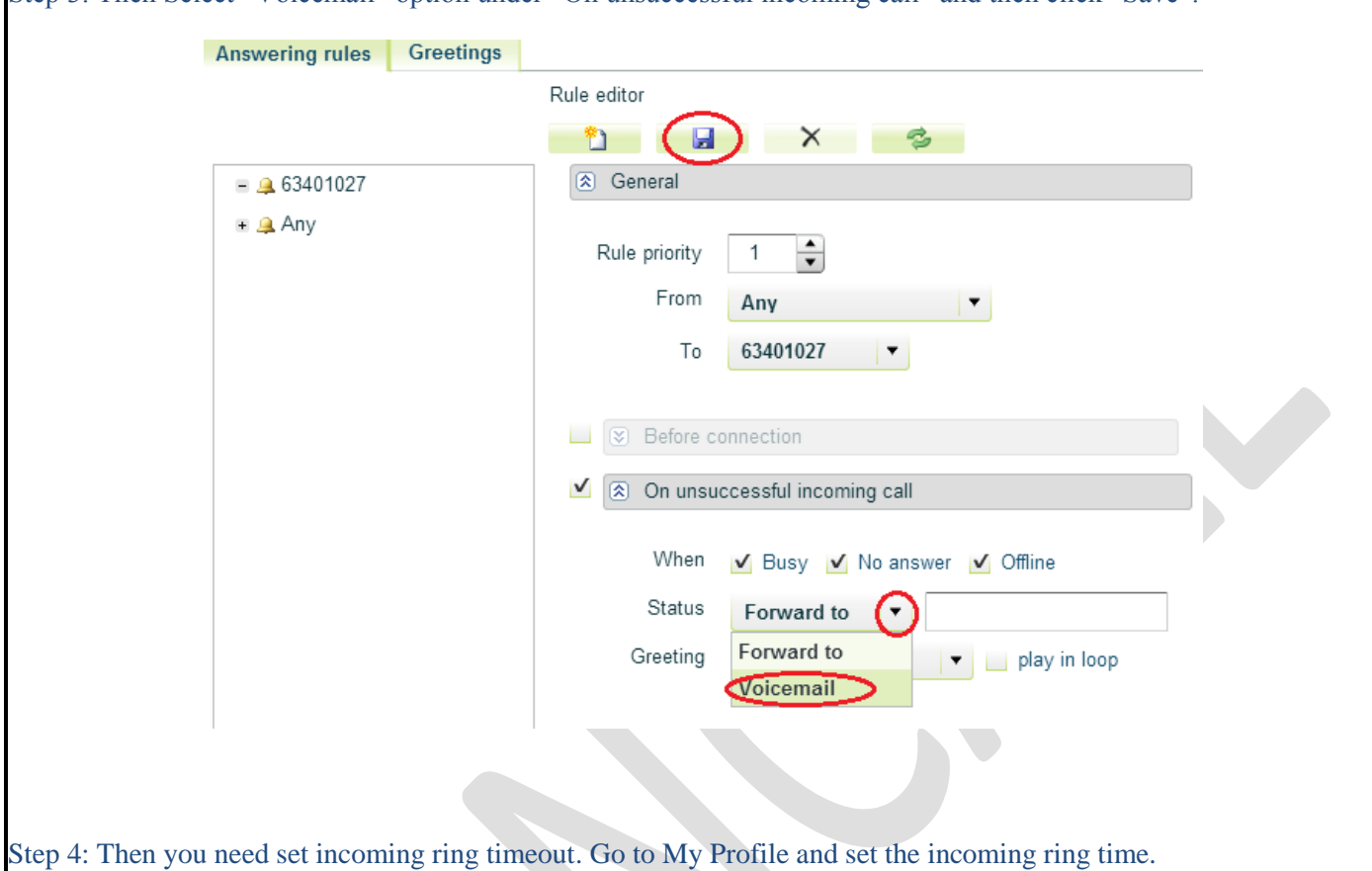

Step 3: Then Select "Voicemail" option under "On unsuccessful incoming call" and then click "Save".

**PBX Panel Customer Panel** My profile Dashboard Personal data Client proper... **Quick setup** Login: YK2g7CM **My profile** SGD-Trariff2 Tariff: Answering rules/Greetings Phone numbers:  $\overline{1}$ Authorized caller IDs My extensions: 63401027 Rates  $\overline{\phantom{a}}$   $\phantom{a}$ Speed dial incoming ring timeout (sec):  $\overline{20}$ Step 5: To access voicemail, please dial **950.**

 **W**ebsite : www.calncall.com | **E**mail : info@calncall.com | **O**ffice: +65 63401006 | **F**ax: +65 63401007